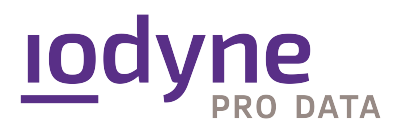

2024年1月22日 Version : 1.0

# iodyne Pro Data PRO DATA の初期設定

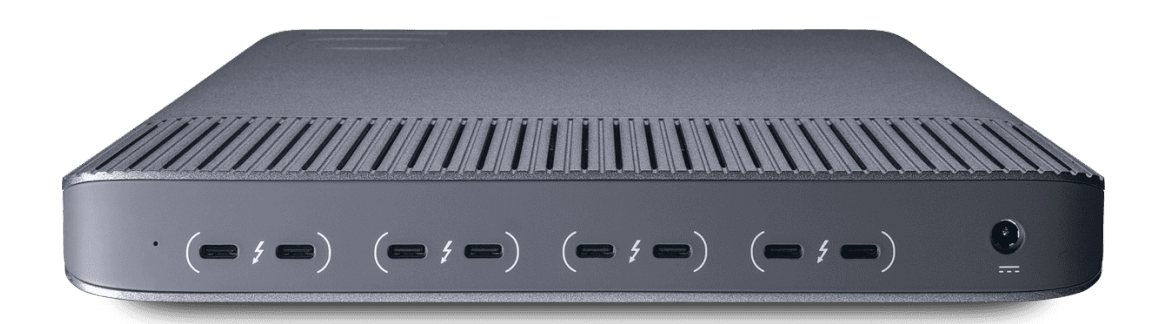

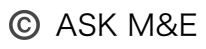

# Pro Data の初期設定

Pro Data に搭載された12 基の SSD は統合されて単一のストレージプール領域を形成し、デー タ整理、データ保護、プライバシー保護のために 1 つまたは複数の独立した論理コンテナに任意 のサイズのデータ領域を割り当てて運用します。

このガイドでは、コンテナを活用してコラボレーションを促進する方法について概説し、ワークフ ローの改善に役立つ Pro Data 独自の特長について説明します。

#### 多彩な Pro Data

現在または将来のワークフローに合わせ、大きな単一ボリュームとしても、プロジェクト別、タス ク別、共同作業者別など、分割しても使用できます。最大で 15 のコンテナを動的に設定可能で す。その際もサービスを中断する必要はありません。素早くスムーズに再構成を実行できます。

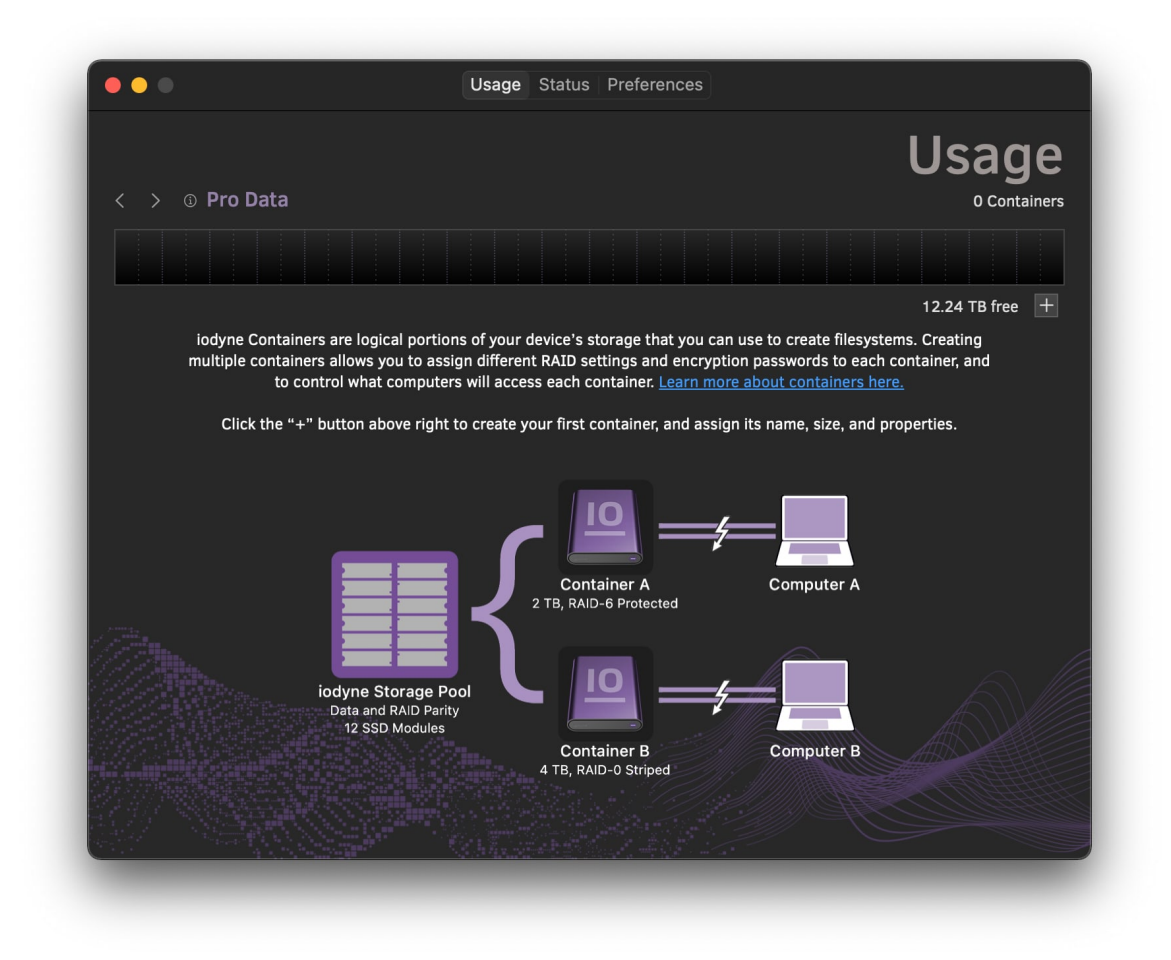

初回起動時に、iodyne.app でコンテナを作成する手順を確認できます。

コンテナの概念を理解するには、仮想のストレージデバイスとして捉えると最も簡単に理解できる かも知れません。1 本のケーブルを接続するだけで、コンピュータと複数台のデバイスを接続する かのように使用できます。ただし、Pro Data のコンテナは特定の SSD や特定の SSD リージョン と依存関係になっていない特長があります。すべてのストレージはパフォーマンスと冗長性のため に集約されていて、コンテナはストレージプール全体に動的に展開されます。

### 参考 (iodyne YouTube) : [Pro Data Features: Storage Handof](https://www.youtube.com/watch?v=f13uza_WHd0)f ([https://www.youtube.com/watch?v=f13uza\\_WHd0](https://www.youtube.com/watch?v=f13uza_WHd0))

また、Pro Data のコンテナはコンピュータ間で共用できます。複数台のコンピュータを同時一斉 に Pro Data に物理的に接続したまま、ケーブルを再接続することなく、コンテナをコンピュータ 間で即座に引き渡し/引き継ぐことが可能です。大規模なプロジェクトをタスク別に複数のコンテ ナに分けて管理する場合でも、Pro Data に接続されたコンピュータは必要に応じて 1 つまたは複 数のコンテナをマウントしたり、コンテナをリリースして別のコンピュータに引き渡せます。

例えば、映画編集者は、VFX アーティストからアセットを受け取ってレビューしつつ、色補正のた めに元素材が入ったコンテナを渡せます。別のコンピューター上でメディア管理ソフトウェアを実 行してウォッチフォルダー機能を利用すれば、新しいアセットが保存される度に自動的にネット ワーク経由でファイルをコピーしたり、プロキシを作成しクラウドにアップロードしたりもできま す。

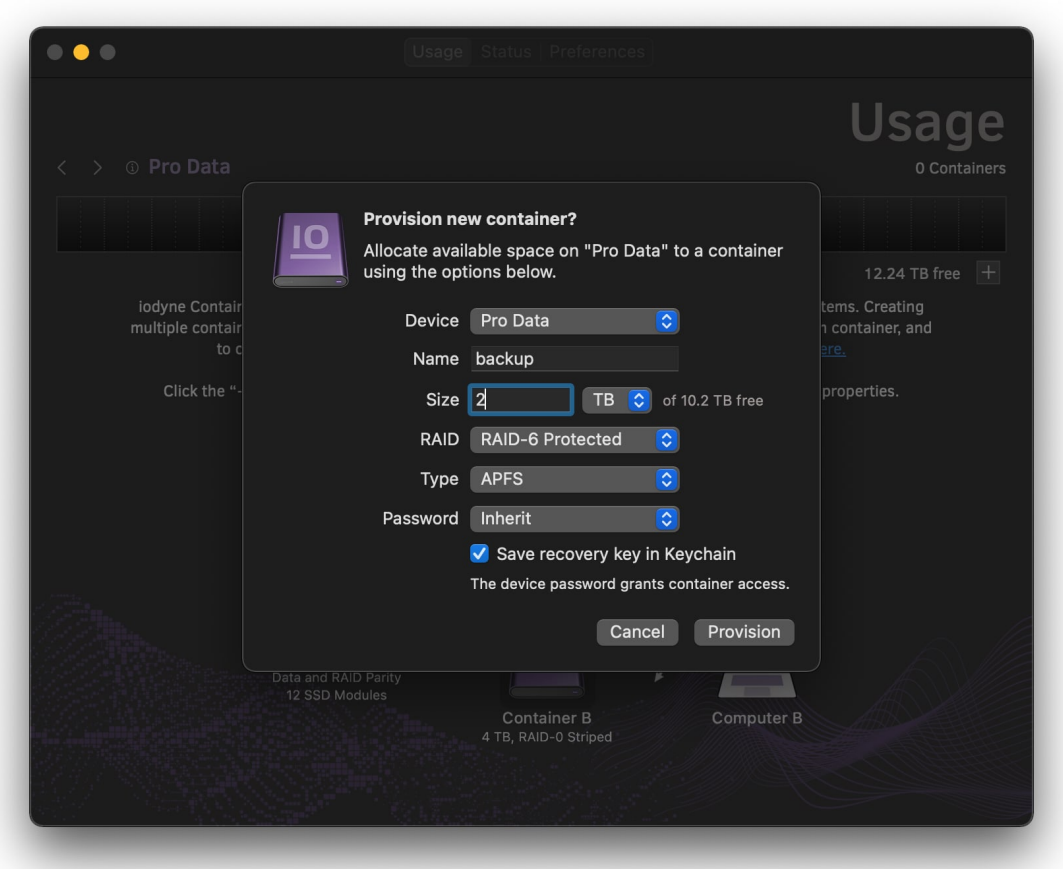

新しいコンテナ作成ダイアログ

各コンテナには、名称とサイズの割り当てが明示されていて、ギガバイト (GB) またはテラバイト (TB) の容量、またはストレージ プール内の空き領域の割合を設定できます。次のセクションで は、新しいコンテナを作成する際に通知するオプションに関して、その他の特徴を説明します。

#### RAID レベル

複数のドライブを並列に結合する方法は何十年もの間使用されてきました。データのリード / ライ ト負荷を分散してパフォーマンスを向上させ、パリティと呼ばれる相関ビットの合計を保存するこ とで、デバイスがオフラインになったり故障したりした場合でもデータを安全に再構成できます。 この方式は RAID(脚注1)と呼ばれます。

Pro Data のコンテナは デフォルトで RAID 6 の冗長プロファイルで作成されます。最大 2 台の 内蔵 SSD デバイスに障害が発生した場合でもデータが保護される堅牢な方法です。Pro Data の RAID 6 パリティによって発生するオーバーヘッド量は、割り当てられたストレージの約 1/6 にな ります。Usage (使用状況) タブの容量グラフでは、すべての RAID 6 コンテナのパリティーデー タの総量が表示されます。

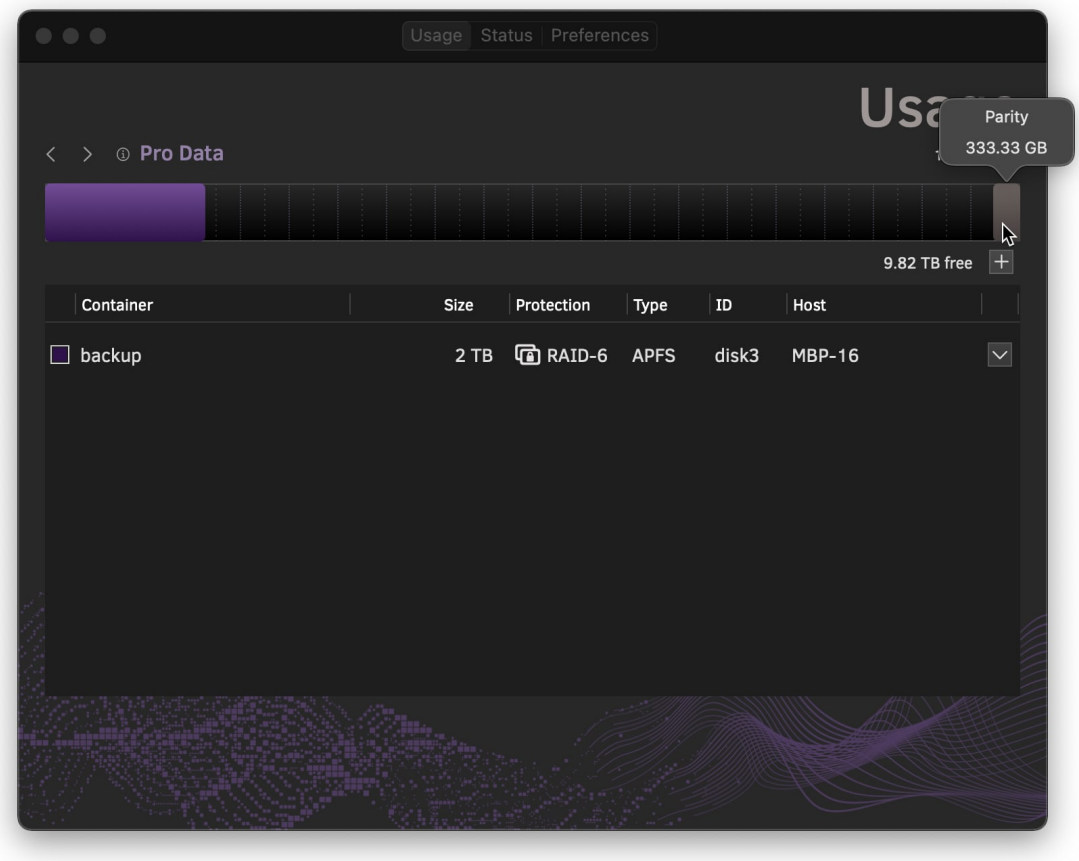

RAID パリティに使用されている容量が表示されます。

Pro Data では、パリティを生成せずに使用容量を最大化、かつ性能を最優先する RAID 0 にも設 定できます。 保存するデータが一時的なものであったりバックアップ済みの場合や、ソースファイ ルを利用して再生成可能なレンダーファイルの保存には、 RAID 0 の適用も想定されます。Pro Data の場合、RAID 6 と比較した RAID 0 の I/O 性能向上は5%程度なので、データ保護の観点 から RAID 6の設定を推奨します。

#### ファイルシステムの種類

ほとんどのケースではコンテナのファイルシステムとして「APFS」か「exFAT」を適用することに なります。ファイルシステムを必要としない稀なケースのために、未フォーマットの「Raw」も用 意されています。Raw コンテナは macOS のディスクユーティリティを利用して別タイプのファイ ルシステムにフォーマットできます。

従来の外付け SSD ストレージは多くの場合、クロスプラットフォーム互換性確保のために 「exFAT」でフォーマットされています。macOS の場合、より高速で効率的なバックアップのた めのスナップショットや、インスタントファイルクローニングなど、「APFS」フォーマットの最 新の特性が活用されます (脚注2) 。「APFS」は、1 つのコンテナごとに 1 つまたは複数ボリュー ムの作成をサポートしており、NFS または SMB プロトコルを利用して他の Mac や Windows、 Linux コンピュータとネットワーク越しに再共有させられます。

#### パスワード

データの不正アクセスからの保護は Pro Data の基本設計です。すべてのデータは XTS-AES-256 方式のハードウェア処理で暗号化され、暗号化キーは Secure Enclave (セキュアエンクレーブ; 脚 注3) に保存されます。各コンテナにユニークなカスタムパスワードを設定して明示的に保護するこ とも、利便性向上のためにコンテナのパスワードとして Pro Data デバイスパスワードを継承した ものを充てがうこともできます。

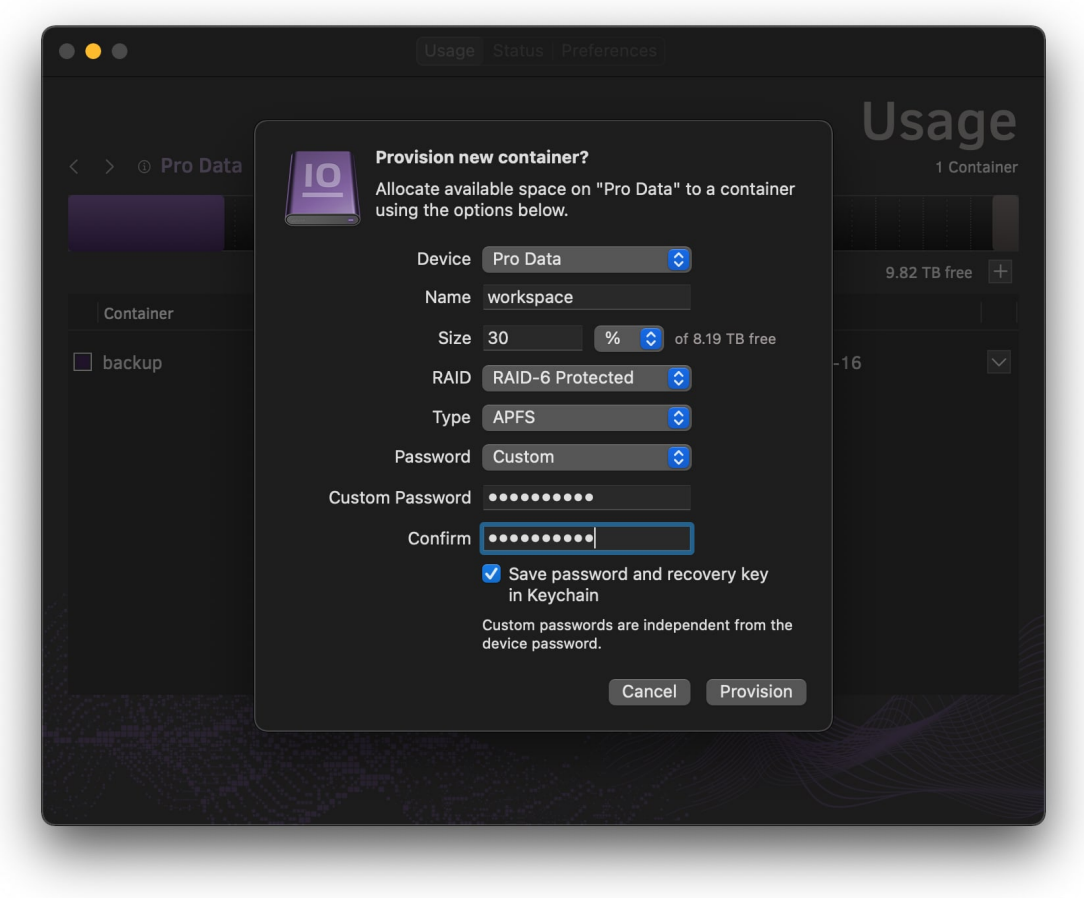

一意のパスワードを持つコンテナの作成

カスタムパスワードとリカバリキーは、デフォルトで macOS の Keychain Access に保存されま す。Keychain Access に保存されていないカスタムパスワードを忘れてしまった場合は、デバイス パスワードを使用すればコンテナにアクセスできます。

## まとめ

Pro Data のストレージプールをコンテナに展開する方法については以上です。お客様のワークフ ロースタイルにマッチしたコンテナの活用を願います。

#### 脚注

1. 標準 RAID レベルの詳細については、[ウィキペディア](https://en.wikipedia.org/wiki/Standard_RAID_levels)などをご参照ください。

2. APFS の詳細については、Apple の[開発者向けドキュメント](https://developer.apple.com/documentation/foundation/file_system/about_apple_file_system)を参照してください。

3. オペレーティングシステムやアプリケーションの一部では専用のファイルシステム暗号化を求めるものも ありますが、暗号化機能を内蔵する Pro Data コンテナを使用する場合は、OSやアプリケーション側の処理 をオフにして、暗号化に必要なコンピューティングリソースを解放することができます。

製品に関するお問い合わせ先 : アスク・エムイー お問い合わせ [\(https://www.ask-media.jp/contact.html\)](https://www.ask-media.jp/contact.html) ●お問合せフォームフォームよりご連絡ください。

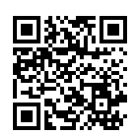